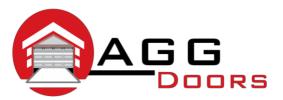

#### Affordable Reliable Service

ABN 27 106 103 315 www.aggdoors.com.au enquiries@aggdoors.com.au (03) 8789 1342

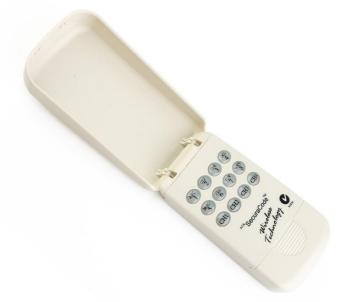

ATA KPX-5 Wireless Keypad

# Initial Set up for new Keypad

- 1. Press and hold Channel 1 (CH1) until a long beep is heard.
- 2. Press 1111 then CH1
- 3. Enter a new code then CH1
- 4. Repeat Step 3 (within 3 seconds) to confirm.

# **Coding the Keypad into the Opener**

- 1. Press and hold the blue Door Code button on the control panel of your ATA garage door opener or SW1/SW2 on the receiver board.
- 2. Enter your PIN code then press one of the four channel buttons (CH1 CH4) you wish to use to operate the door or gate etc.
- 3. Press the same CH button again.
- 4. Release Door Code or SW button. The CH button should now be stored into the opener's memory.
- 5. Test operation of the Keypad. Enter a valid code followed by the stored CH button.

**Note:** You only need to program the CH button once as all users will have the same access privileges once a valid code has been entered.

### Adding an Additional Pin Code

A user code can be any number of 4 of 8 digits except 1111 or 8888 8888.

- 1. Press and hold CH4 until a long beep is heard.
- 2. Enter any existing code followed by CH4.
- 3. Enter the new code followed by CH4.
- 4. Repeat step 4 to confirm.
- 5. Test operation using the new code.

# Changing a stored code

One code must remain in memory for adding, changing or deleting additional codes.

**WARNING:** Changing a code to 8888 8888 will delete it.

**Note:** There is a timeout of approximately 10 seconds after the last button is pressed.

- 1. Press and hold CH1 until a long beep is heard.
- 2. Enter the code that is to be changed followed by CH1.
- 3. Enter the new code followed by CH1.
- 4. Repeat step 3 (within 3 seconds) to confirm.
- 5. Test operation using the new code. You should hear a continuous string of beeps.

# **Deleting a stored code**

One code is always required for adding new/additional codes.

- 1. Wait for the current code to timeout (if one is entered).
- 2. Press and hold CH1 until a long beep is heard.
- 3. Enter the code that is to be deleted followed by CH1.
- 4. Enter 8888 8888 followed by the CH1.
- 5. Repeat step 4 to confirm.
- 6. Test operation to ensure that the deleted code does not operate the transmitter. This procedure is the same as changing the code to 8888 8888.

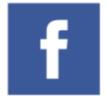

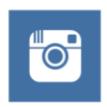

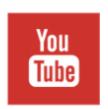

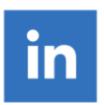